# Concept Explorer\* トングランド

ConExp documentation team (Kuroda, Kow)

First Japanese version: 2017/03/30; Revisions: 2017/04/01

## **1**

### **1.1**

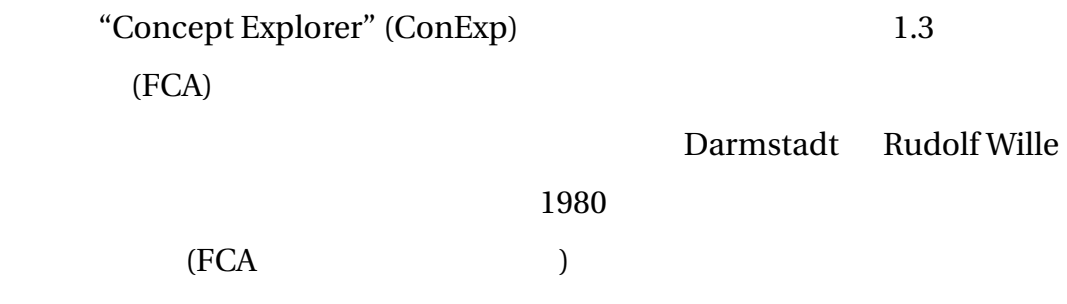

http://www.math.tudresden.de/~ganter/fba.html

http://www.fcahome.org.uk/

ConExp BSD

license.txt ConExp

"X.jar" "X.license" "X.readme"

ConExp [1]

### $1.2$

ConExp :

\*http://conexp.sourceforge.net/index.html<br>†  $\frac{N}{2}$ .concent Explorer. The Hser Guide.

"Concept Explorer. The User Guide. (September 12, 2006)" (http://www./pbrowne/compfund2/UserGuide.pdf) (Kuroda, Kow) comp.dit.ie/pbrowne/compfund2/UserGuide.pdf) Google Translation Toolkit

), and the contract of the contract extension  $[...]$ Web http://conexp.sourceforge.net/users/

documentation/

 $\bullet$  (context)

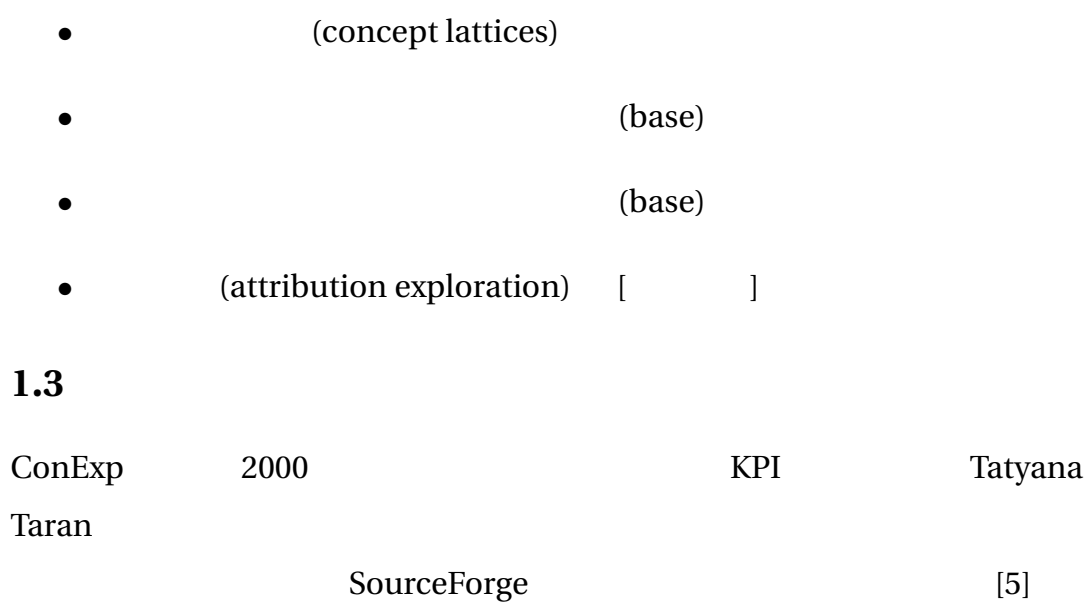

# **2** ConExp

# $2.1$

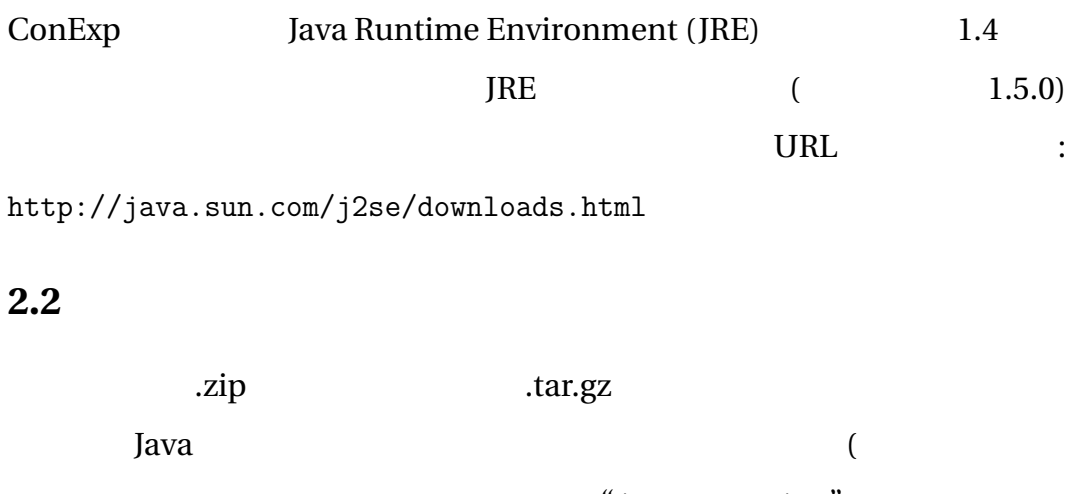

"java -version"

行すれば、使用しているシステムで Java が利用できるか確認できます。Java

 $Jawa$ 

 $\lambda$ 

# **3** Concept Explorer

# $3.1$

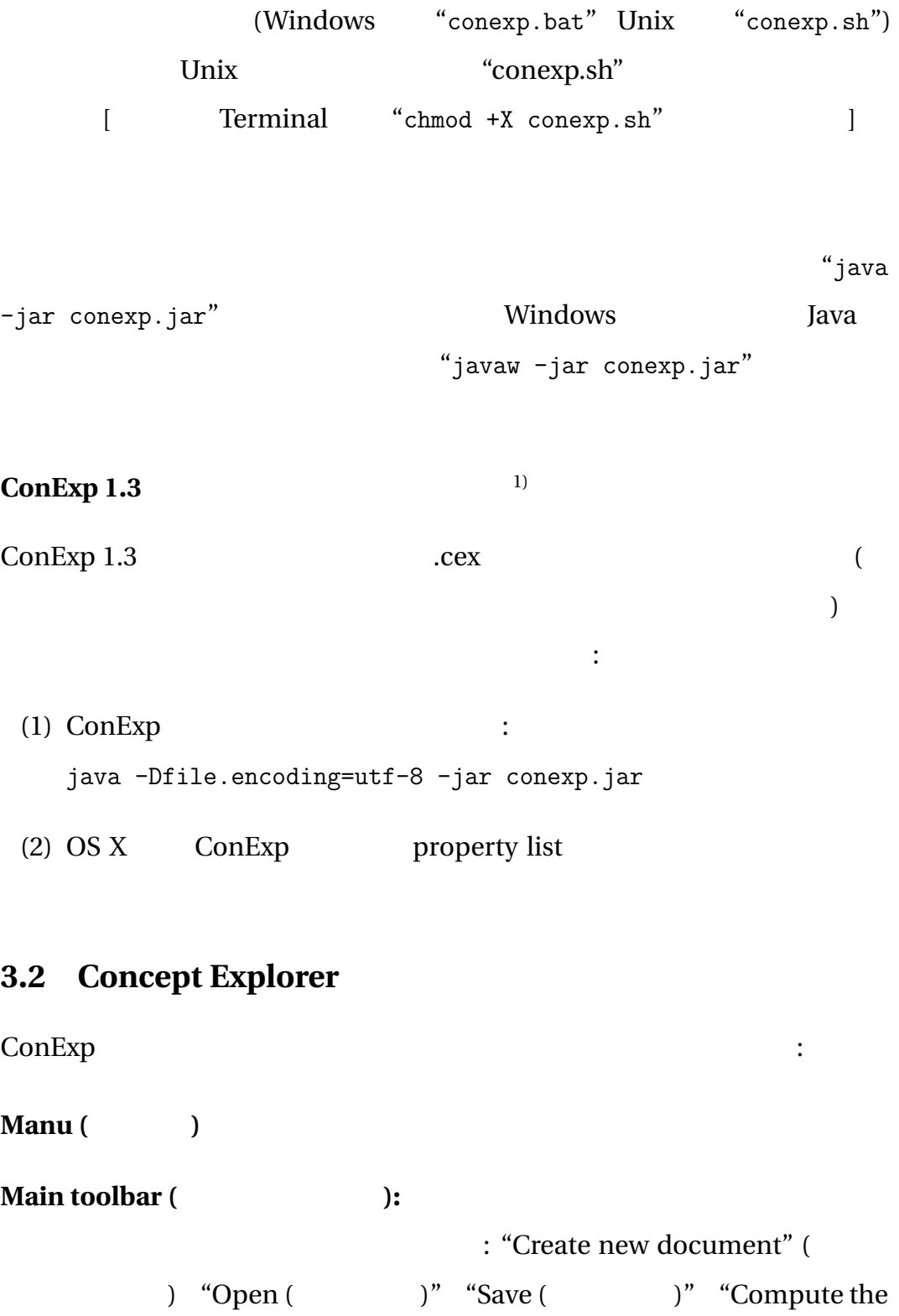

1)

number of concepts (
Washington )" "Compute concept lattice (概念束の計算)" "Perform attribute exploration (属性探査を実行)" "Calculate Duquenne-Guigues set of implications ( Duquenne-Guigues  $)$ " "Calculate association rules ( )" and  $($ 

今の所、二種類の更新モードがサポートされています: 変更を受ける部

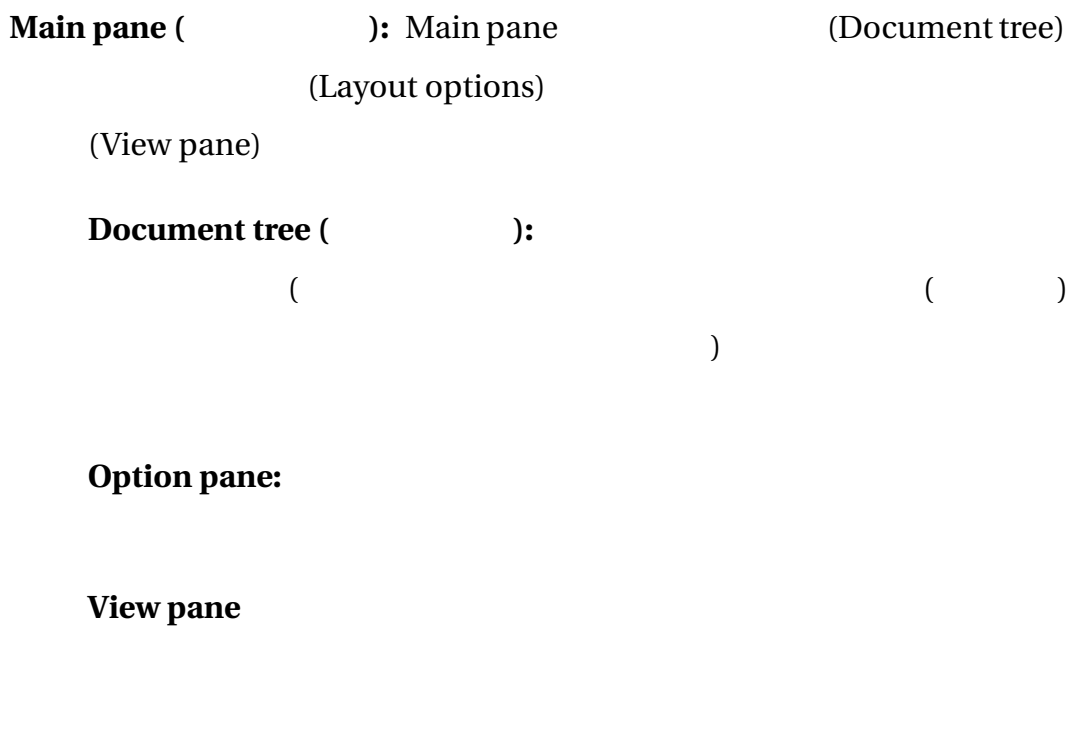

**Status bar:** [

**3.3** 文書の新規作成 ConExp  $($ **3.3.1** 

ConExp 
cone Context 
context
cone Conie 
context
cone 
cone 
cone 
cone 
cone 
cone 
cone 
cone 
cone 
cone 
cone 
cone 
cone 
cone 
cone 
cone 
cone 
cone 
cone 
cone 
cone 
cone 
cone 
cone 
cone 
cone 
cone 
cone 
cone 文脈で作業できます。現在、以下の書式がサポートされています: .cex: ConExp  $XML$ 

**.cxt:** ConImp : **.csv:**  $\qquad \qquad$ :  $\begin{bmatrix} \phantom{-} & \phantom{-} & \phantom{-$ 

 $\overline{\mathcal{C}}$ まり 属性に attr1 attr2 を持つ文脈ファイルの先頭行は ";attr1;attr2"  $(0 \t1$  $[$   $]$   $]$   $]$ ているセル [=フィールド] には X 印が付きます。

**.oal:**  $\qquad \qquad$  :  $\qquad \qquad$  :  $\qquad \$ 

obj1 attr2 attr3 obj1 (obj1:attr2;attr3"

 $\text{``File''}$ 

"Reopen"

 $3.4$ 

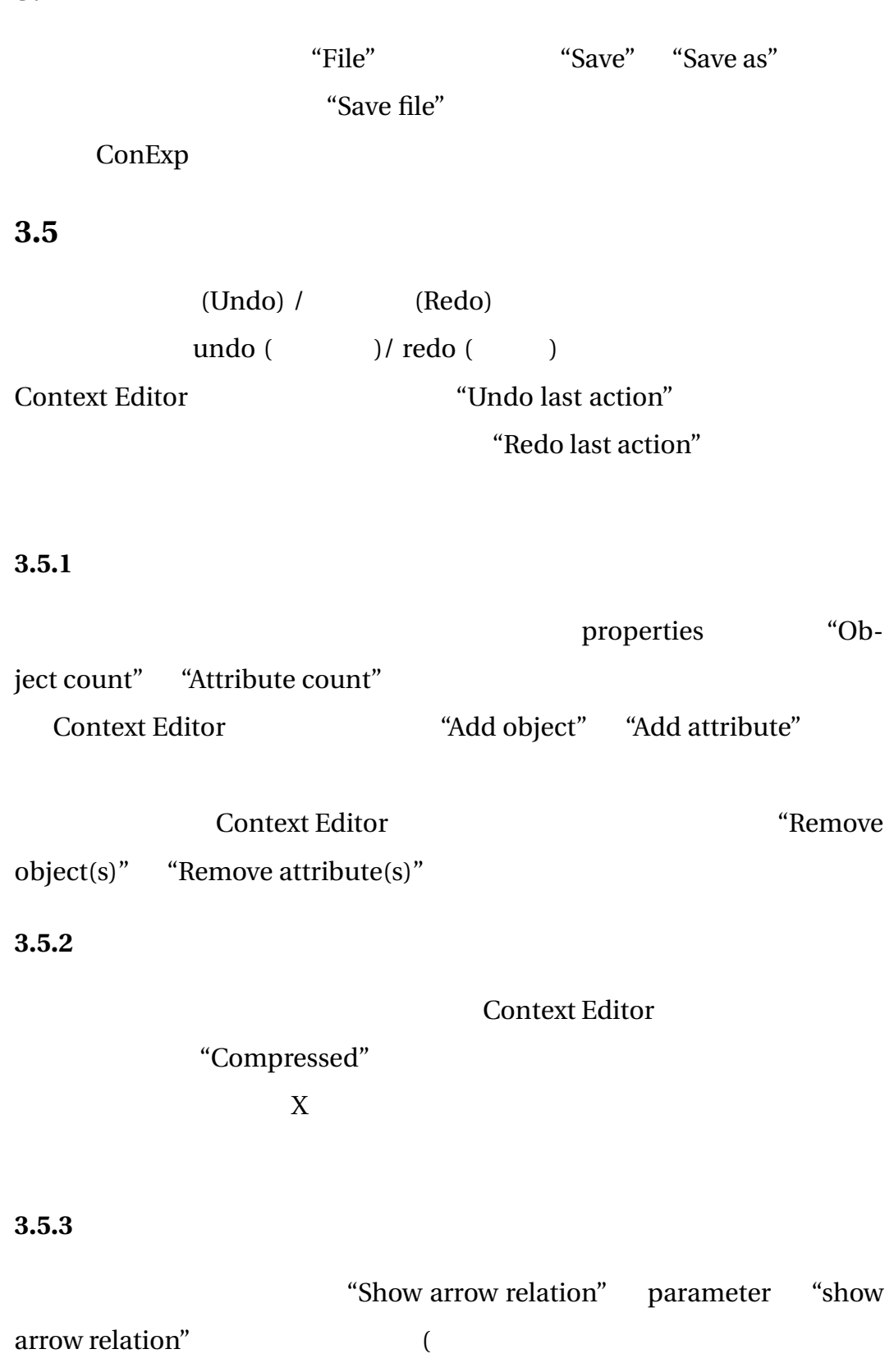

7

 $\left[2\right]$ 

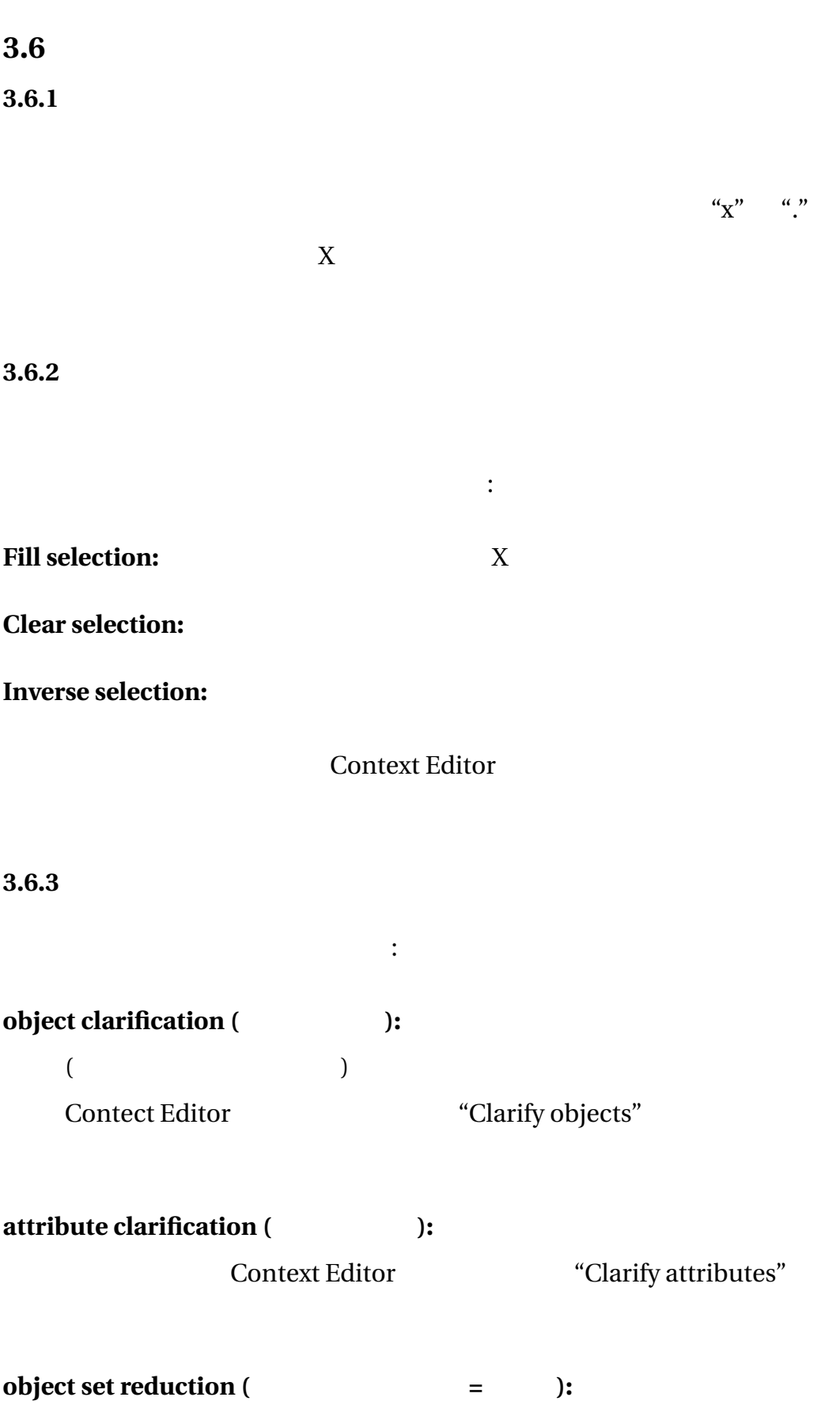

8

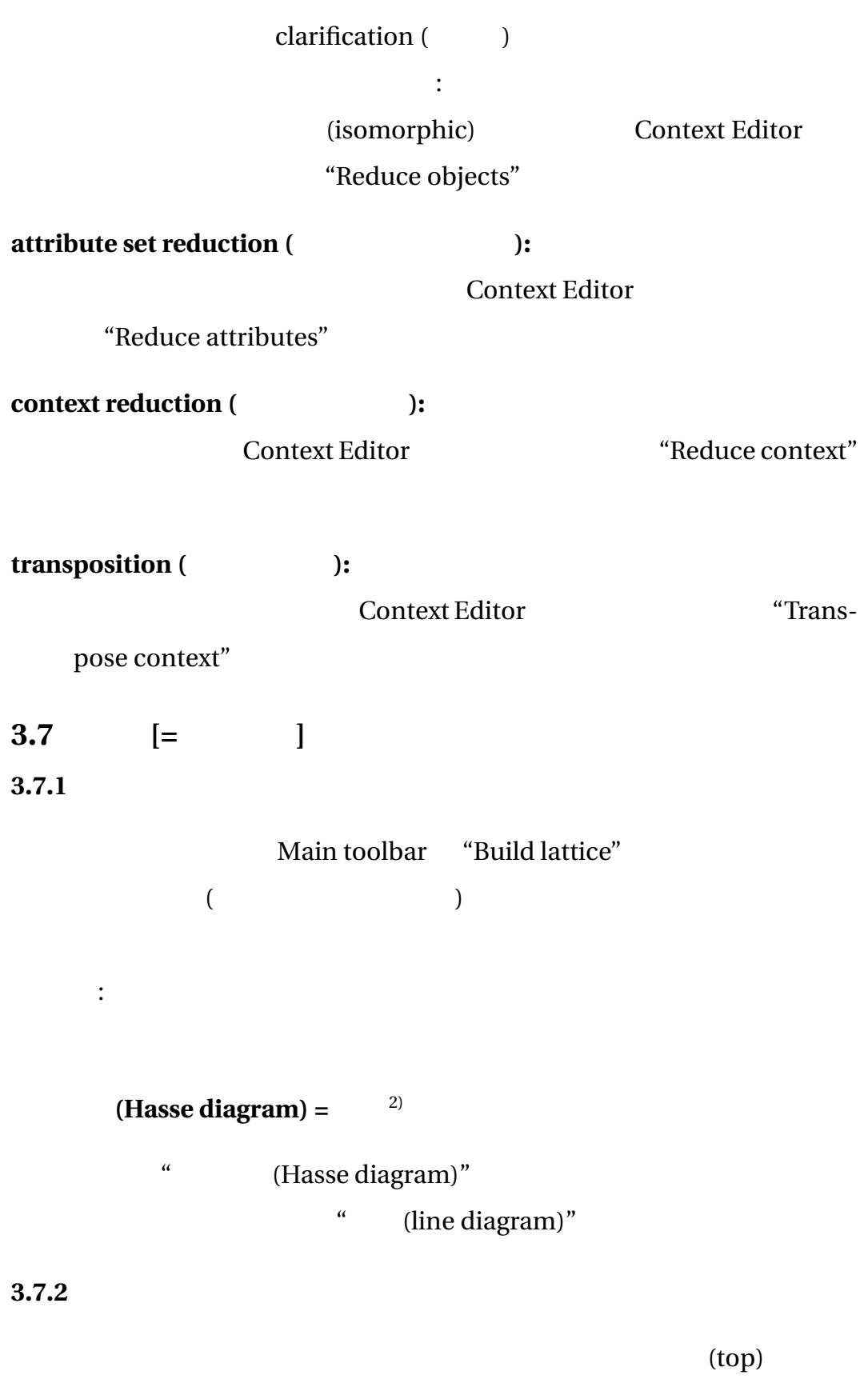

(bottom)

 $2)$ 

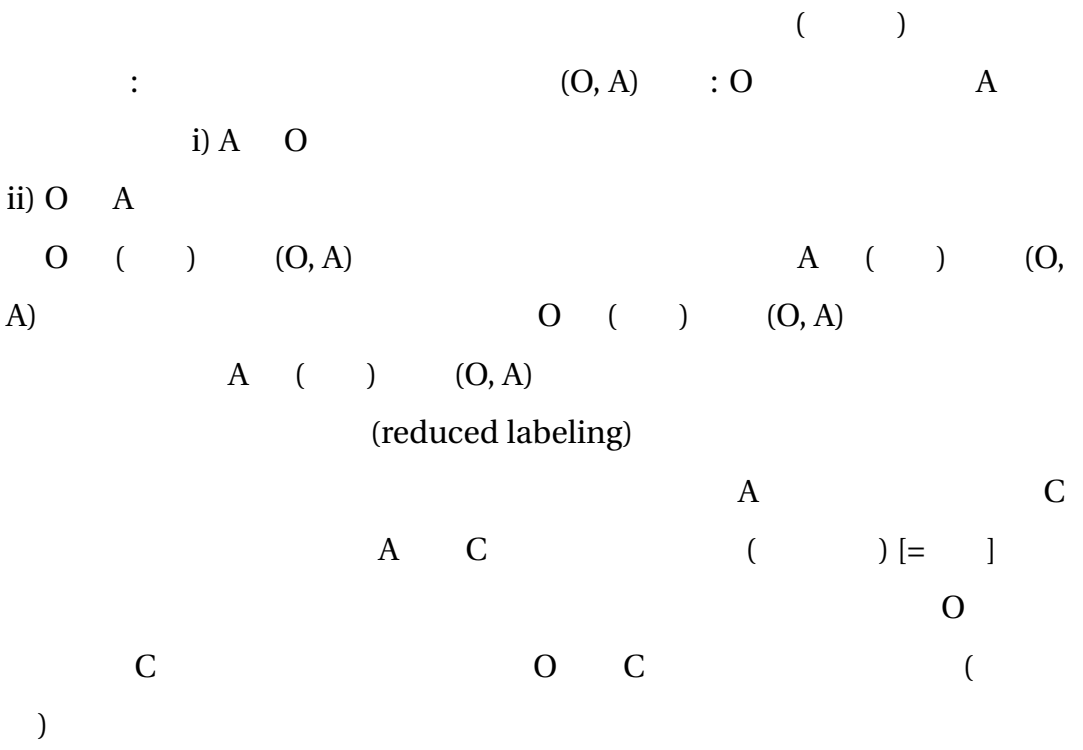

**3.7.3** 

**scroll mode (**  $\qquad$  ):

fit to screen mode:

 $\mathbb{R}^n \times \mathbb{R}^n \times \mathbb{R}^n$ 

"Scale picture to fit into the image"

次の指令は並行移動モードでのみ有効です: **Grab and Drag (**Decree  $\left( \begin{array}{ccc} \cdot & \cdot & \cdot \\ \cdot & \cdot & \cdot \\ \cdot & \cdot & \cdot \end{array} \right)$ :  $\boldsymbol{\mathrm{X}}$ pan  $\qquad \qquad$  "Grab and Drag"

## **Zoom in, Zoom out, No zoom:**

**3.7.4** 

"Drawing options"

**Attribs:**  $\qquad \qquad \vdots$ 

 $\mathcal{L}_{\mathcal{A}}$  is the state of  $\mathcal{A}$  is the state of  $\mathcal{A}$ 

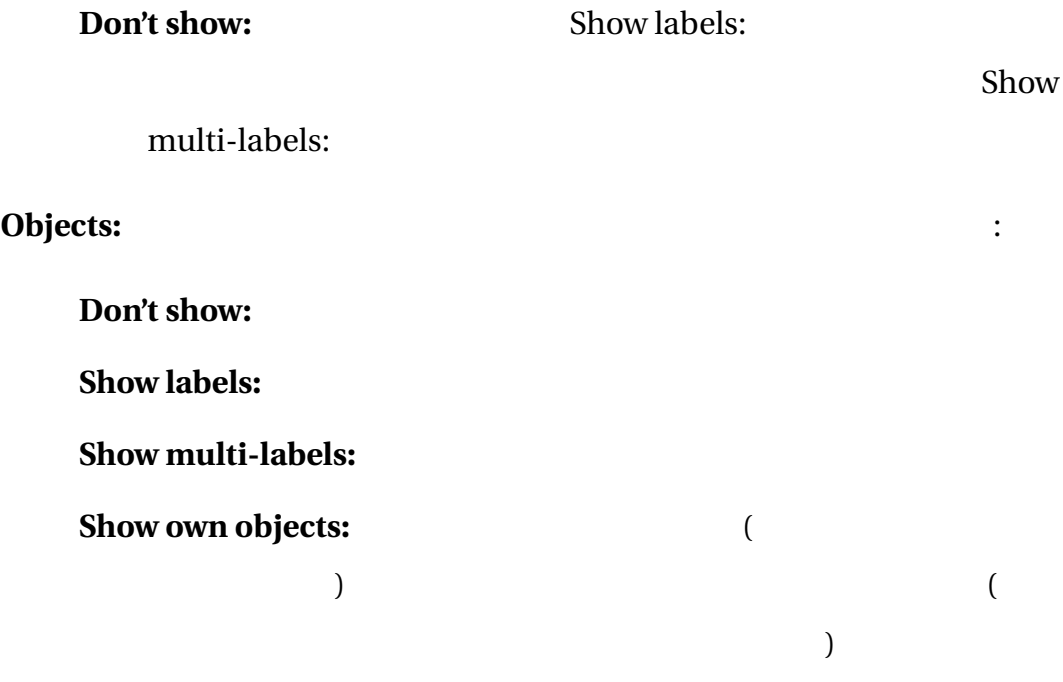

**Object count:**  $($   $)$ Stability ( **C**): **Draw node:** 可能な値は以下の通り:  $\sim$ to own objects: **fixed radius:**  $\qquad \qquad \qquad \text{"Node}$ radius"  $\sim$ of object extent: Stability ( **We** ): (
Stability  $\overline{\phantom{a}}$ **Draw edge:** 通り: **one pixel:**  $1$ **no:**  $\sim$ object: "~of object extent"  $\sim$  connection:

## **Highlight:**

されました。本オプションが取り得る値は以下の通り:

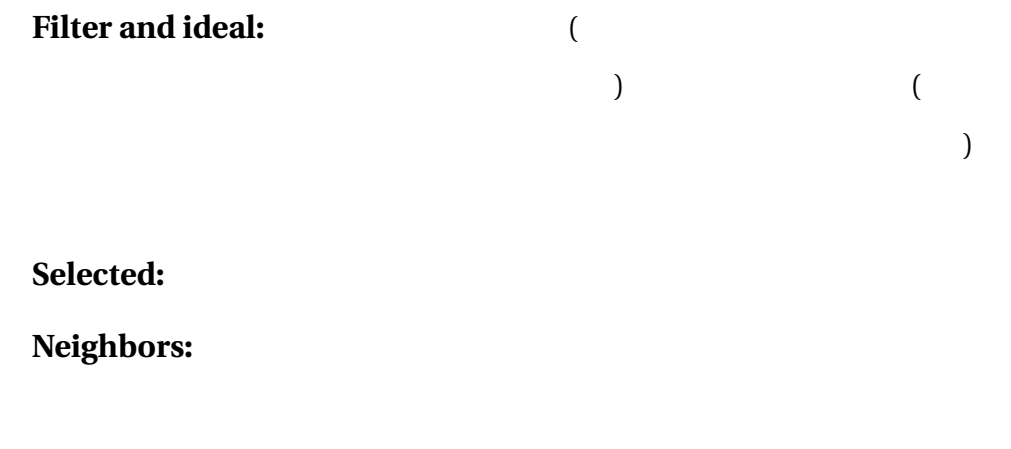

**Ideal:** 

**Filter:** 

**No:**  $\blacksquare$ 

#### Label font size:

**Grid size x:** X  $\mathbf x$ 

# **Grid size y:**  $\qquad \qquad$  y

を変更すると y 軸の方向の大きさが変更されます。

## **Node radius:**

**3.7.5** 

 $\mathbf{S}=\mathbf{S}$ : キのことには(今のところ)と言う。

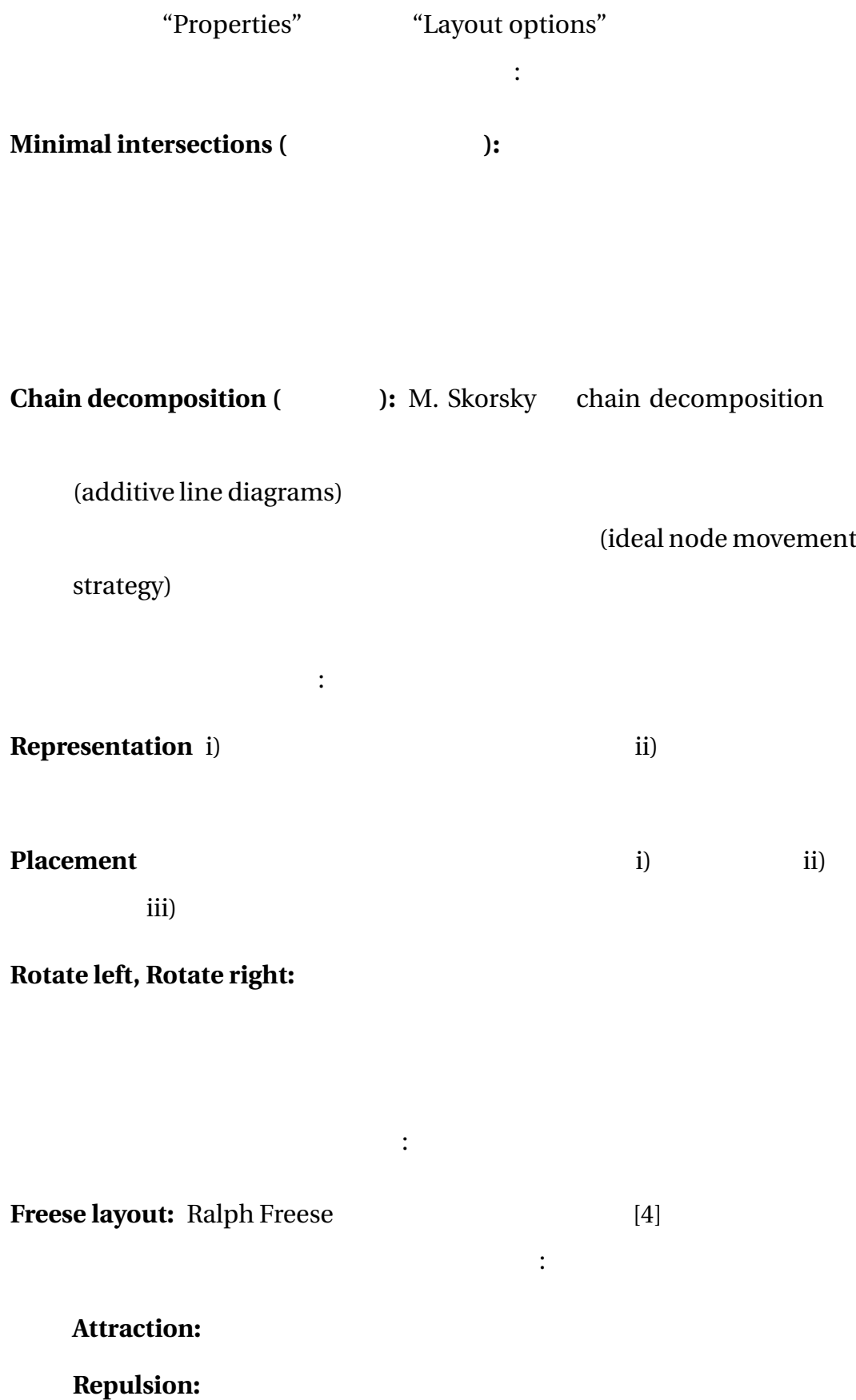

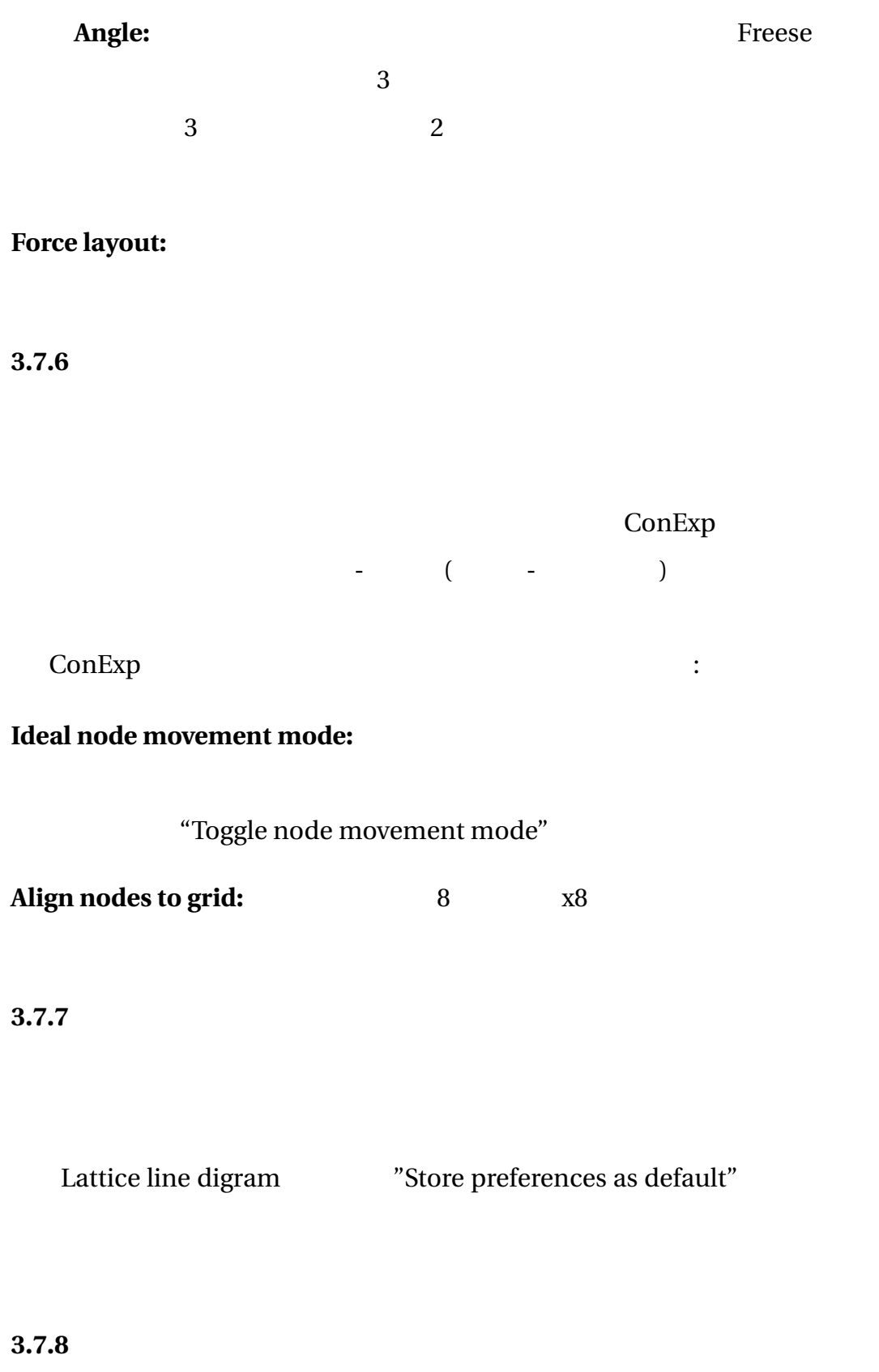

ConExp

Lattice line diagram

#### "Save lattice image"

**PNG** JPEG

**3.7.9** 

ConExp

 $($ )  $)$   $"Select all$ attributes" ( "Select all objects" 警告**:** 部分文脈から束を構築すると、先に描いた図の情報が破壊される事 snapshot

**3.7.10 snapshot** 

 $\begin{array}{cc}\n\text{``snapshot'' (}}\n\end{array}$ "Store current lattice as a  $view''$ 

 $3.7.11$ 

**Concept count:** 

**Edge count:** 

 $\mathbf{R}^{\mathbf{p}}$ 

**Lattice height:**  $[top=$   $]$   $[bottom=$   $]$ 

Lattice width estimation:

 $($  $\Gamma$ ですが、<概念数 束の高さ> に等しい値です。上限の推定値は精度の 意味では「劣化」ですが、<概念数 束の高さ> に等しい値です。

#### **3.8**  $\qquad \qquad \qquad$

#### **3.8.1 Duquenne-Guigues**

Duquenne-Guigues Main toolbar "Calculate Calculate Duquenne-Guigues base of implications" 
We note that the Duquenne-Guigues

"Implication sets (  $'$ 次のような書式に従っています:  $N_0 <$   $>$   $\implies$   $\implies$   $\lceil$  $\rm No$  $<$   $>$  $\binom{a}{k}$ "

ちらかの色つきで表示される場合があります:

:  $(Duquenne-Guigues$ base)  $($  "Luxenburger base") ConExp "Calculate association rules"  $\ddot{\phantom{0}}$  $N_0 <$   $>$   $=$   $[->$   $]$  $>$ 

通想は、本来の基本をあることができる。

 $3.8.3$ 

 $3.8.2$ 

 $Yes$ 

18

"Start attribute exploration"

 $N<sub>0</sub>$ 

# **4 Mailing list**

 $\Gamma$ 

Exp  $\Gamma$ 

: conexp-user@lists.sourceforge.net

## **5** ConExp

• Dr. Serhiy Yevtushenko –

開発チームの構成は現在、次です:

- Tim Kaiser
- Julian Tane
- Dr. Sergei Objedkov
- Joachim Hereth-Correia

解説書チームには次の方々も含まれています:

Heiko Reppe

- [1] Serhiy A. Yevtushenko. System of data analysis "Concept Explorer". (In Russian). *Proceedings of the 7th national conference on Artificial Intelligence KII-2000*, p. 127-134, Russia, 2000.
- [2] B. Ganter and R. Wille. "Formal Concept Analysis:Mathematical Foundations", Springer-Verlag, 1999
- [3] ComImp: http://www.mathematik.tu-darmstadt.de/~burmeister/
- [4] http://www.math.hawaii.edu/~ralph/LatDraw/
- [5] http://conexp.sourceforge.net/